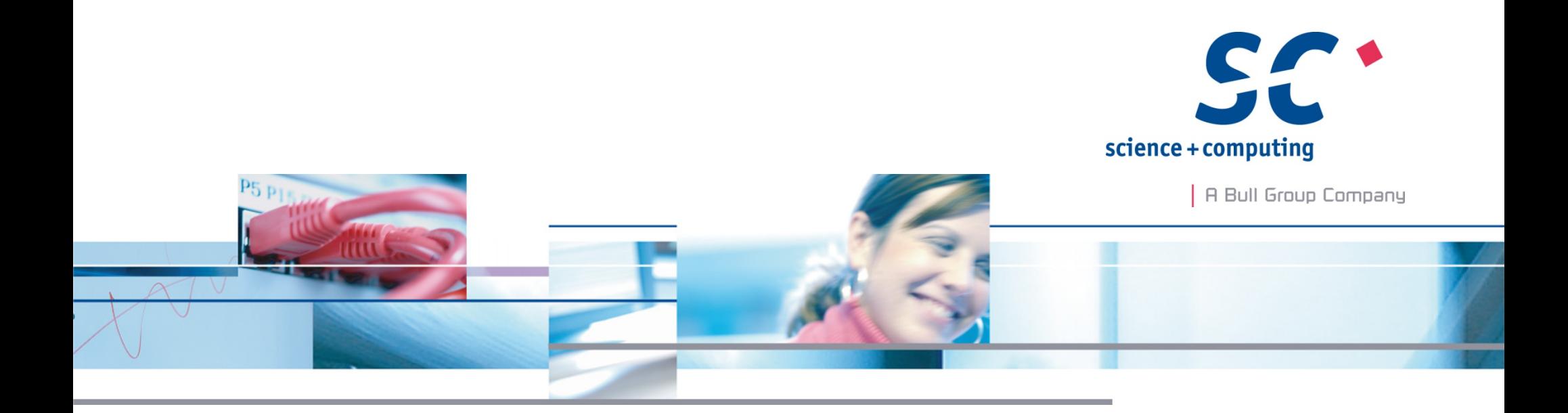

### Android NDK API + ABI

#### **Dr. Olaf Flebbe**

**science + computing ag** IT-Dienstleistungen und Software für anspruchsvolle Rechnernetze Tübingen | München | Berlin | Düsseldorf

# Langfristiges Ziel der Arbeiten

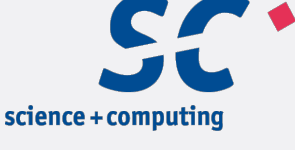

| A Bull Group Company

■ Verteilte Simulation bei FlightGear

(www.flightgear.org)

- Visuals
- Controls
- Multiplayer
- $\blacksquare$  AI
- § Standards für verteilte Simulationen:
	- **HLA (High Level Architecture)**
	- ISO Standards z.B. IEEE 1516 Evolved
- Anbindung von Visuals auf mobilen Gerät
- Anbindung von Sensorik mobiler Geräte

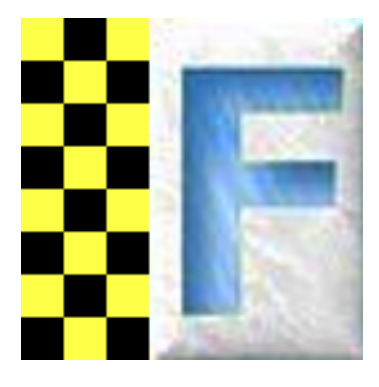

# OpenRTI (http://gitorious.org/**openrt**

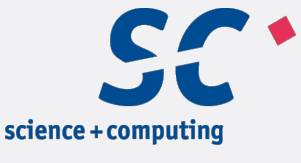

- § Autor: Dr. Mathias Fröhlich
- Implementierung (WIP) von diversen HLA Standards RTI-NG, IEEE 1516, IEEE 1516e
- C++ Implementierung: Multi-threaded, RTTI
- IEEE 1516e Standard verlangt:
	- Wide Strings std::wstring
	- STL Support (std::vector, std::set)
	- Runtime shared libs mit runtime dependency resolution (
		- **Eigene "Zeitdefinition" möglich**
	- Exceptions
	- D.h. nicht embedded freundlich!

## **Zielplattform**

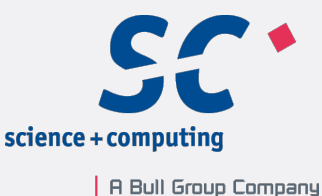

- Android, weil "Linux" ... Später mehr dazu
- Weil Linuxtag  $\odot$
- Problem: API von Android ist Java/Dalvik
- § Strategie 1:
	- Rad neu erfinden
		- Netzwerkprotokoll noch einmal implementieren
		- § Aber: Protokoll ist nicht standardisiert, nur die API
- § Strategie 2:
	- § Code portieren
	- § Investitionen sichern

## Android NDK

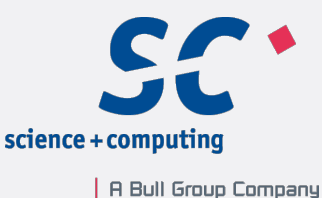

- Erzeugt "Native Code"
- C/C++ Umgebung für Android Targets
	- § ARM
	- Intel(seit NDK-7)
	- MIPS (seit NDK-8)
- Das Android NDK Enthält einen gcc als fertigen Crosscompiler von Linux/Intel32, Windows32 und MacOSX auf diese Plattformen, inkl. Utilities, Header und Libraries.

### Standardkonformität ?

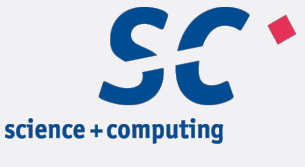

- ANSI C, POSIX nahezuvollständig
	- Fehlt: Wide Char API, Multibyte Support "Unicode"
- § Kein ANSI C++ !
	- § Libstdc++ Standard Bibliothek für minimales C++ Subset im ROM.
	- § Kein RTTI:
		- Kein dynamic\_cast<Type>()
	- Keine STL
		- D.h. Kein std::vector<float>
	- § Fehlt
		- Wide Strings std::wstring bsp = L"Breit";
- Siehe docs/CPLUSPLUS.html

### Die ABI's

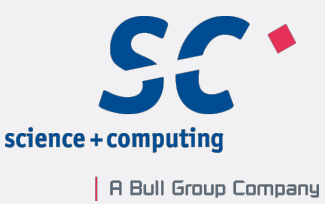

- Application binary Interface: Der Kontrakt welcher Code vom Prozessor ausgeführt wird, wie Argumente an Funktionen übergeben werden, wie Aufruf des Betriebssystems ...
	- § Beispiel Linux: i586, amd64
- Android Java/Dalvik Code ist portabler Bytecode und kann deswegen auf jeder Android Plattform ausgeführt werden.

Hier gibt es im Moment nur eine ABI. D.h. Code läuft im Prinzip auf jeder Android Architektur.

#### Android ABIs

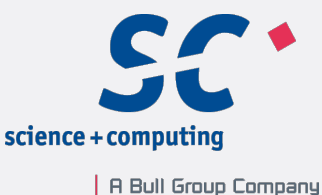

- Im Gegensatz zur Java/Dalvik Entwicklung muss man native Code für jede Zielplattform compilieren.
- § Intel (32Bit)
- § MIPS
- § ARM
	- Armeabi
	- Armv7 ABI

#### ARM ABIs

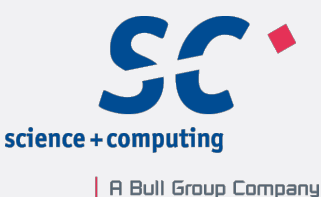

- Sehr verwirrend bezeichnet:
- § ARM-v7 Befehlssatz (Ab Cortex A8)
	- Enthält Hardwarebeschleunigte Vector Floating Point Operationen VFLP
	- § "Neue" Befehle (NEON)
- ARM (v4) z.B: Für ARM7 und ARM9 Prozessoren
- Android 4.0 setzt einen ARM-v7 Befehlssatz/Prozessor ab Cortex A8 voraus!
- ARM kennt zwei Betriebsmodi:
- RISC (32Bit) und "thumb" (16Bit)
- Die Thumb Befehle sind kompakt (16Bit), dafür aber etwas langsamer: Standard bei Android.
- Genauer im NDK docs/CPU-ARCH-ABIS.html

## Android APIs und ihre NDK Unterstützung

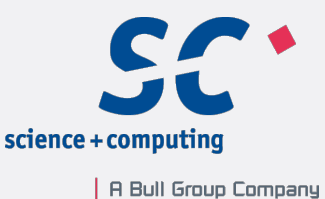

- Die Verschiedenen Release unterstützen unterschiedliche Funktionalitäten (Auszug)
- § Android 2.2 (Froyo) Android-8
	- § Libjnigraphics (JNI Graphic)
- Android 2.3 (Gingerbread) Android 9
	- Embedded OpenGL, libandroid (Durchgriff auf Android)
	- Einzelne pthread \* ein paar fake wide api befehle
- Android 4.0 (Ice Cream Sandwich) Android-14
	- libOpenMAX, OpenSLES (Sound)
	- § ARMEABI-v7

#### Probleme

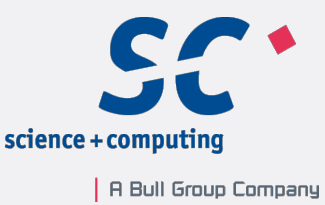

- clock nanosleep Kernel Syscall Implementierung fehlerhaft (Falsche Anzahl Parameter)
- Der runtime Linker /system/bin/linker ist sehr einfach gestrickt und kann keine zirkulären Referenzen
- Multibyte/Unicode Unterstützung nicht existent/fehlerhaft. (wchar  $t == char$ )
- Bionic libc ist sehr einfach, wohl eher eine Minimalimplementierung, um die Dalvik Engine zu unterstützen. (Wie bei Symbian...)

Header sind anders aufgeteilt

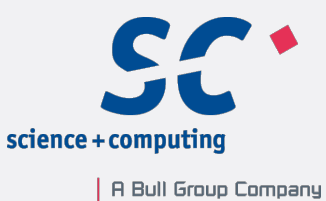

- Das Android NDK unterstützt mehrere Laufzeitumgebungen
- Siehe docs/CPLUSPLUS-SUPPORT.html

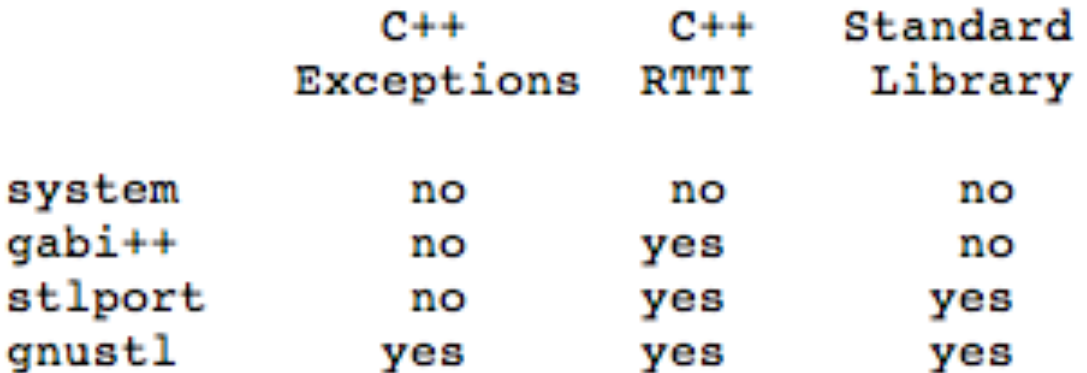

■ Gnustl entspricht der libstdc++ von Desktop Linux Systemen.

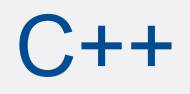

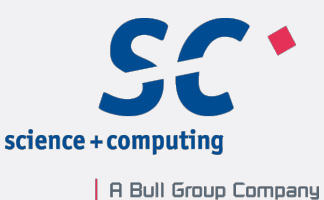

- "System" libstdc++.so ist minimal Laufzeitbibliothek (new, delete, iostream). Diese ist im "ROM"
- Jede Applikation kann und muss eine erweiterte Standard C++ Umgebung mitbringen.

## **CrystaX**

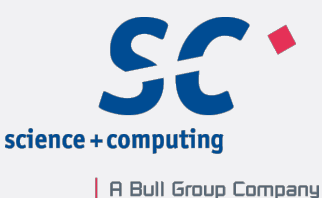

- § Projekt von **Dmitry Moskalchuk:**
- Verbesserung der Android "gnustl" Bibliothek:
- Wide Char (unicode) support
- Gcc-4.6.3 toolchain (Besseres Exception Handling)
- § ...
- http://www.crystax.net
- libcrystax shared.so für Fixes an der libc.so im ROM, kann Applikationslokal sein
- Ein Problem mit select() hat Dmitry in Windeseile gelöst.
- § Unterstützt Dmitry!

#### **Emulator**

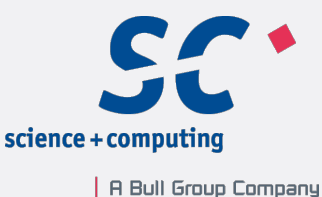

- android avd
- Emulator-arm –data-partition-size 111 um
- Emulator hat ausgehendes Netz (NAT)
- Eingehende Ports mit
- adb forward tcp:port1 tcp:ports2
- Unterschied zu einem Gerät: adb shell liefert root shell

## Android Filesystem

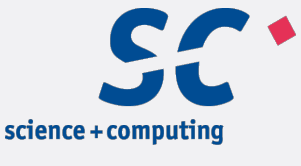

- § /system (ro), nicht schreibbar
- /data Applicationen
- /data/data: Apps
- § /data/local <- Hier kann man entwickeln
- /data/tmp
- /sdcard (noexec mount): Hier können keine Executables liegen.

#### Nutzen des NDK

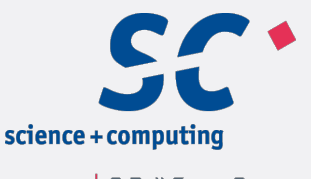

- Erstellen eine Standalone Toolchain
	- § build/tools/make-standalone-toolchain.sh
	- Dann mit autoconf etc weitermachen
- Skript buggy (zumindest in NDK v7), sodass C++ Support fehlt.
- Verwendung der Build Skripte von google
	- ndk-build
	- Man schaut sich die Flags/Bibliotheken von ndk-build V=1 ab
	- z.B.: für cmake toolchain file

## Kommando Zeilen (SDK)

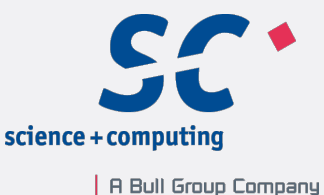

- android avd: Android Virtaul Device Manager (Emulator)
- emulator-arm (-partition-size größe); Starte Emulator
- adb (devices, shell, install, etc)

#### Remote Debugging

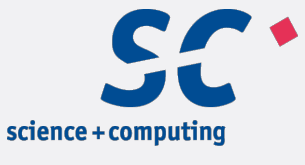

- § Gdbserver aus dem NDK kopieren!
- TCP Forward in den Emulator
	- adb forward tcp:port tcp:port

## Remote Debugging

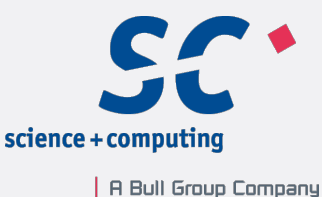

- .gdbinit
- § target remote :PORT
- set solib-search-path /.../android-ndk-r7-crystax-5.beta2/ platforms/android-9/arch-arm/usr/lib/:/.../android-ndk-r7 crystax-5.beta2/sources/cxx-stl/gnu-libstdc++/libs/armeabi/ 4.6.3:/.../install-android/lib
- break main
- set history save on

#### DEMO

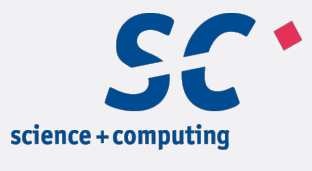

| A Bull Group Company

Seite 21

<Titel Vorname Name> <Titel der Präsentation> | <Datum> © 2012 science + computing ag

**STATE** 

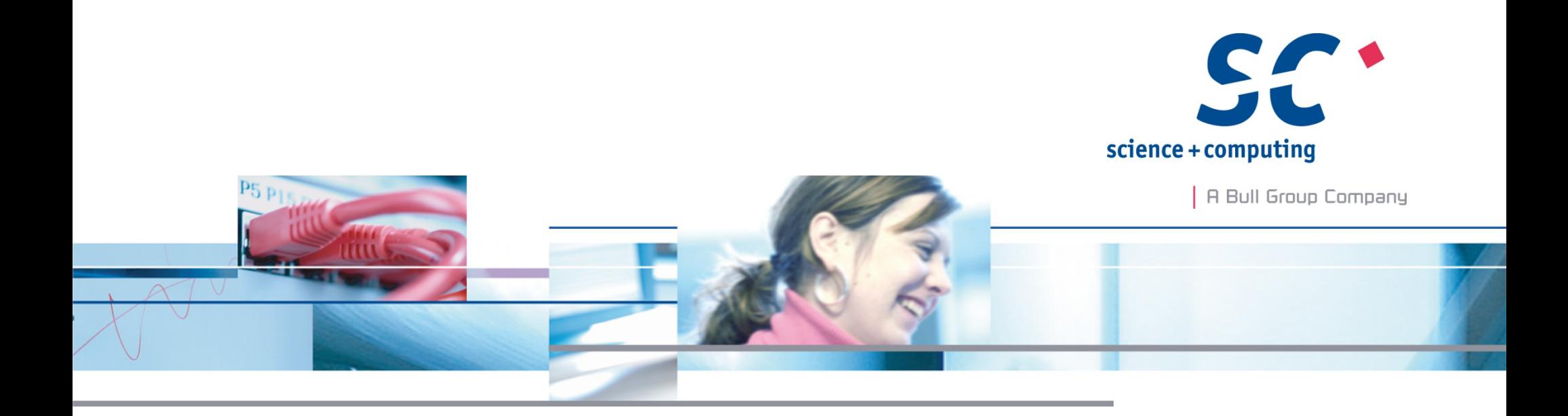

#### Vielen Dank für Ihre Aufmerksamkeit.

**Vortrag von: Dr. Olaf Flebbe** 

science + computing ag www.science-computing.de

Telefon: 07071 9457-0 E-Mail: info@science-computing.de